# Immediate Video Interpretation Assignments with MCIS Language Solutions

**Guidelines and Instructions**

[remote-expert.mcisinterpreters.com](https://remote-expert.mcisinterpreters.com/)

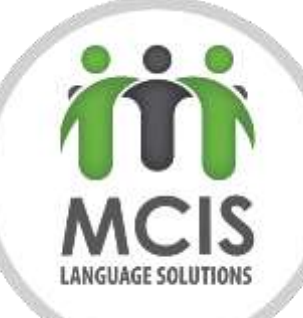

## Password Confirmation

Once you have been tested, a Bluestream account will be created using your e-mail (previously provided to MCIS). Once the account is created, you will receive an e-mail asking to create a new password.

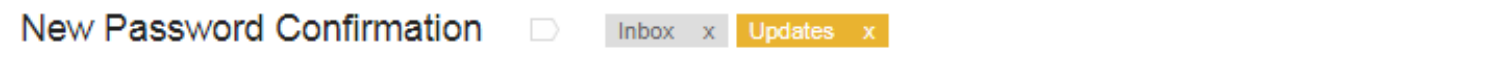

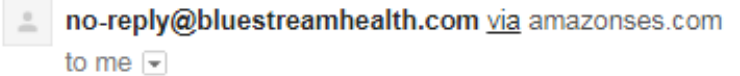

We recently received a request to set your password, click the following link or copy and paste the URL to your web browser to set your password. This link will expire after 72 hours, if 72 hours have passed click reset password on the given page to send out a new email or contact your system administrator. https://remote-expert.mcisinterpreters.com/?forgot\_password= eyJ0eXAiOiJKV1QiLCJhbGciOiJIUzI1NiJ9.eyJrZXkiOiJkNWY3MmE1MC0zY2Y4LTQyODQtOGExZS04Nzq0YTFmZmJiYTQi LCJmaXJzdFRpbWUiOnRydWUsImIzcyl6IkJsdWVzdHJIYW0iLCJhdWQiOiJCbHVlc3RyZWFtliwiaWF0IjoxNTA0MD IxNDQyLCJuYmYiOjE1MDQwMjE0NDIsImV4cCl6MTUwNDI4MDY0Mn0.1mqWdT6ul780Z4DjQ01UbidapPddWsBLIIvIMq6cGdE

29/08/2017

## **Connecting**

- URL: [https://remote-expert.mcisinterpreters.com](https://remote-expert.mcisinterpreters.com/)
- **Enter your username and password as provided by MCIS**

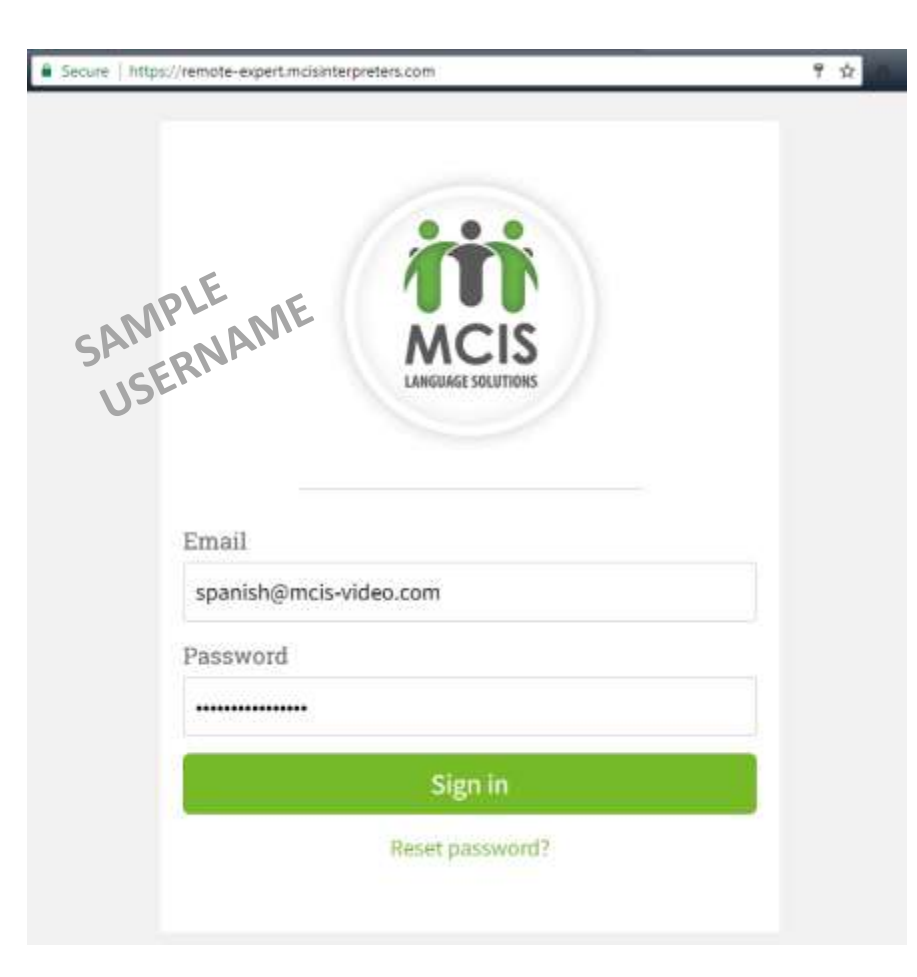

## **Connecting**

### Choose Call Center

o MCIS Language Solutions

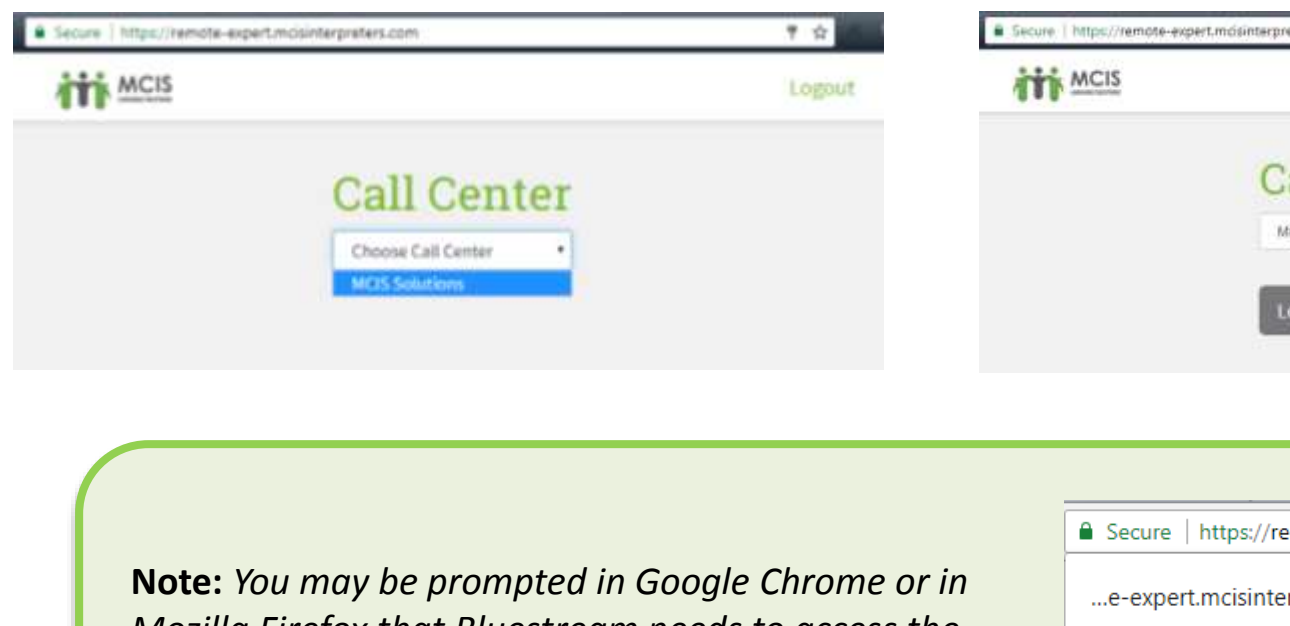

### **L** Log into MCIS Language Solutions

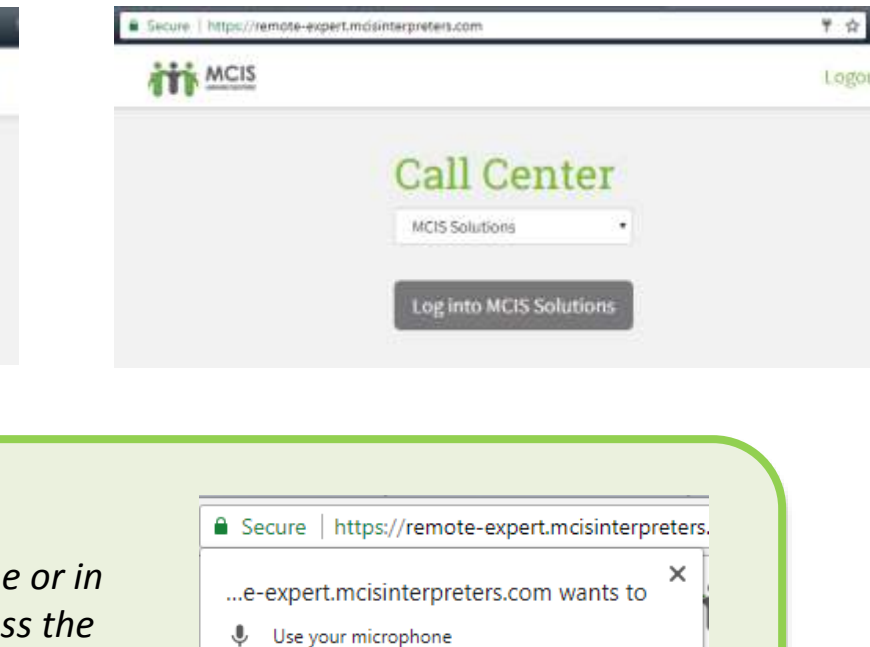

*Mozilla Firefox that Bluestream needs to access the microphone and camera. Press "Allow" on this prompt in order to properly continue.*

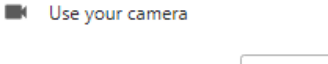

€

Block Allow

## Data Collection Form

The Data Collection Form may change from customer to customer. These are some of the questions you may need to ask:

Only ask these questions if

- May I have the name of staff member requesting service
- May I have the name of the school
- May I have the name of your facility
- May I have the voucher number
- •May I have you name
- May I have your address
- May I have your city
- May I have your client's FULL name or MID number
- May I have your department
- •May I have your employee ID# or client ID#
- May I have your full name
- May I have your name
- May I have your name and client file number
- May I have your name and last name
- May I have your phone number and extension
- May I please have the requestor's first and last name? (if different from caller.)
- •Name and Last Name of caller

## Data Collection Form

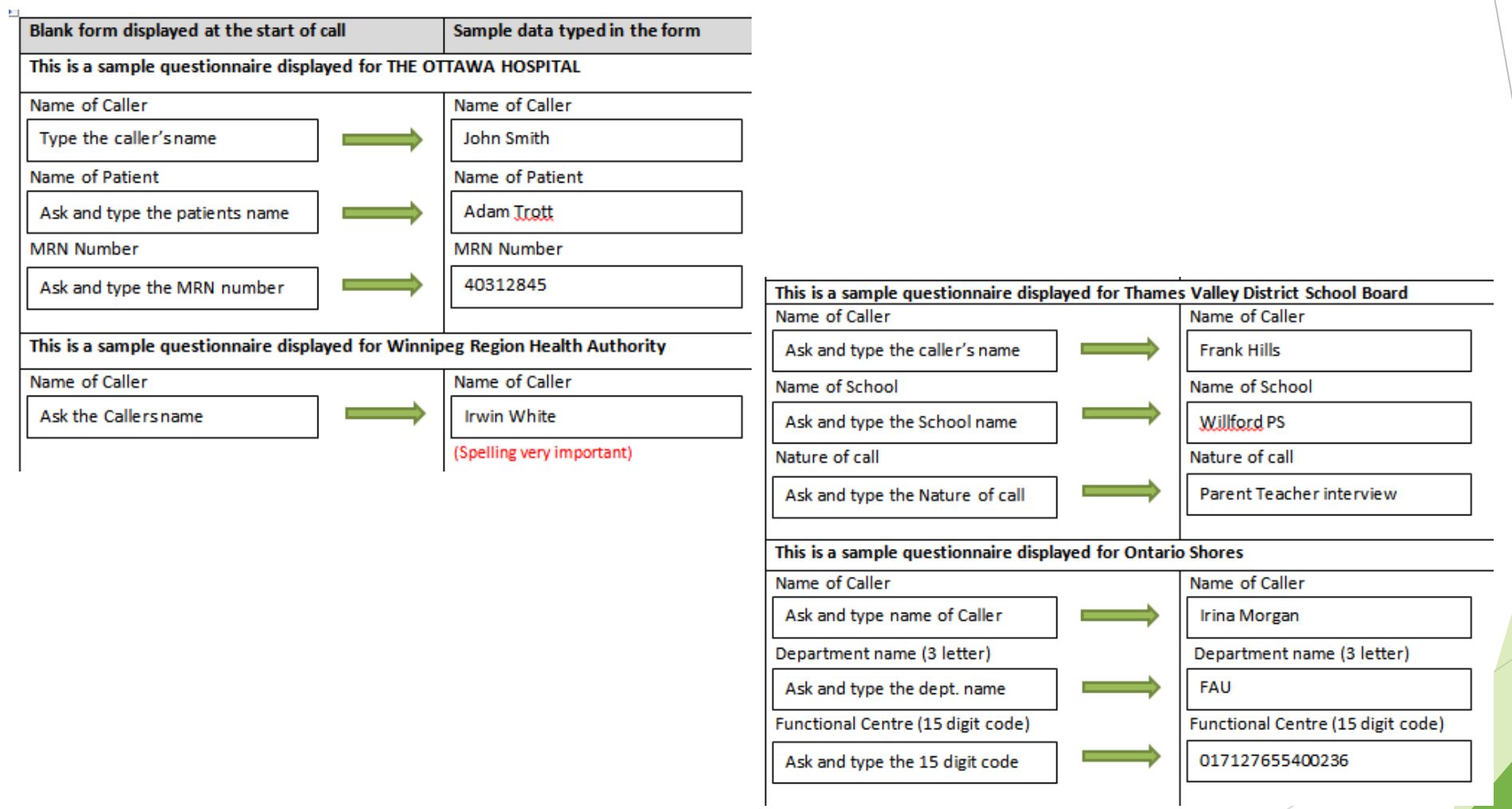

## While on a Call

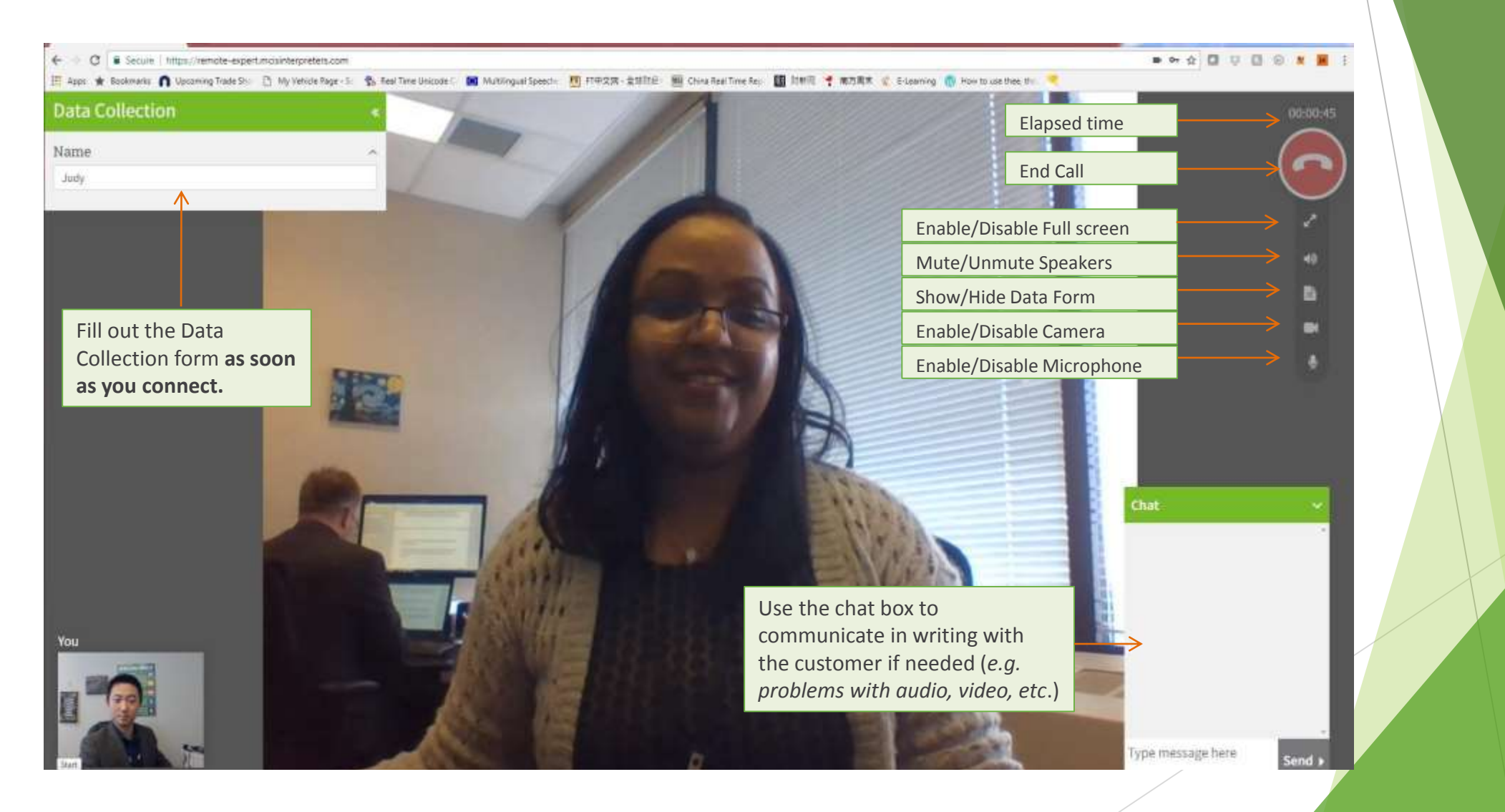

## Ending a Call

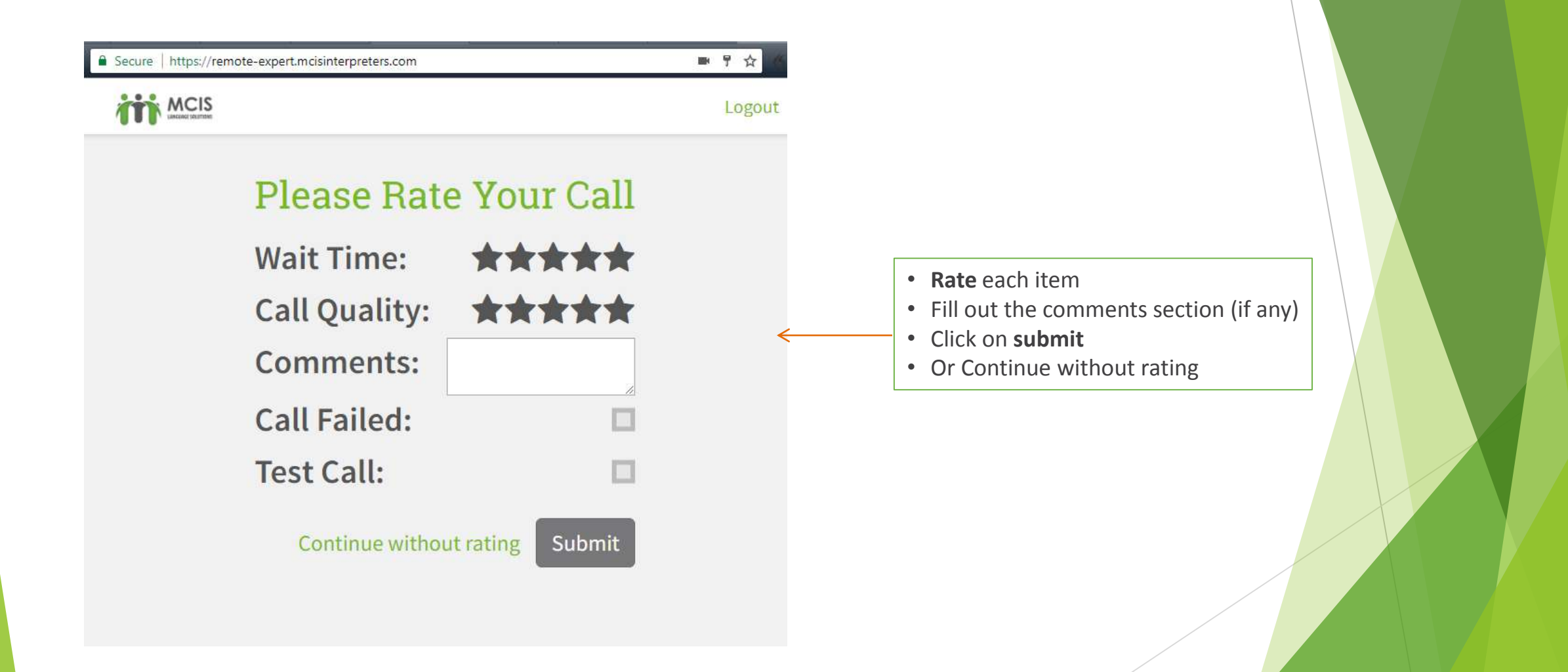

# **Tips and Refreshers for Immediate Video Assignments**

## Greeting – Shortening the Interpreter's Introduction

- The immediacy of the call requires a **VERY** short introduction
- You are also required to ask for some **information** from the customer
- See below:
	- **"** "Hello, my name is **Alejandro, Spanish** Interpreter with MCIS. My resource number is *R003567*."
- Ask **ONLY** the questions that appear in the Data Collection Form

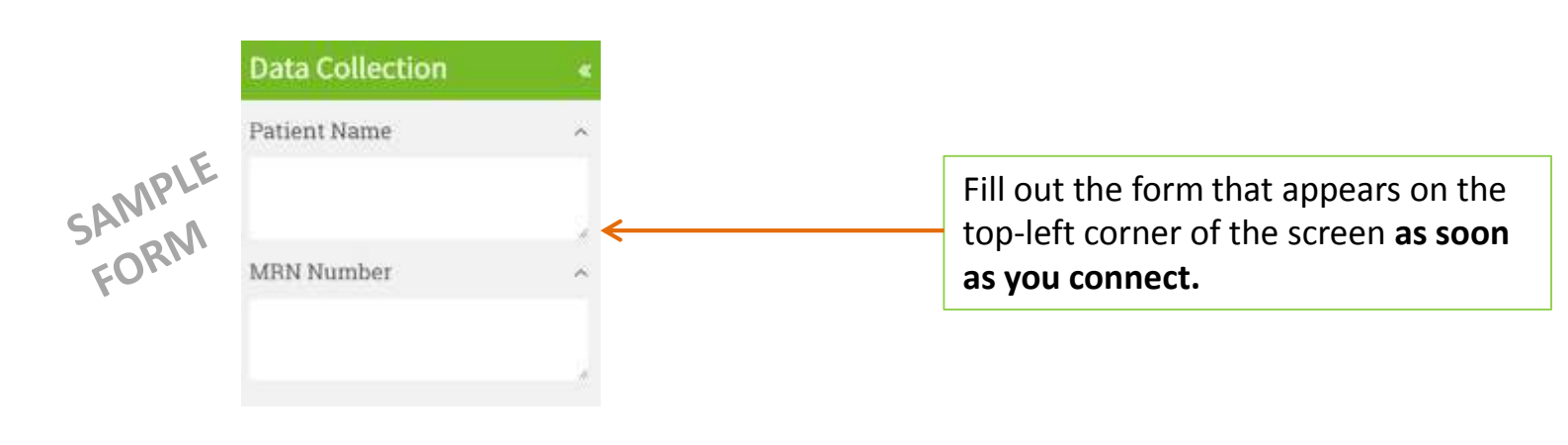

## Seating and Lighting Arrangements

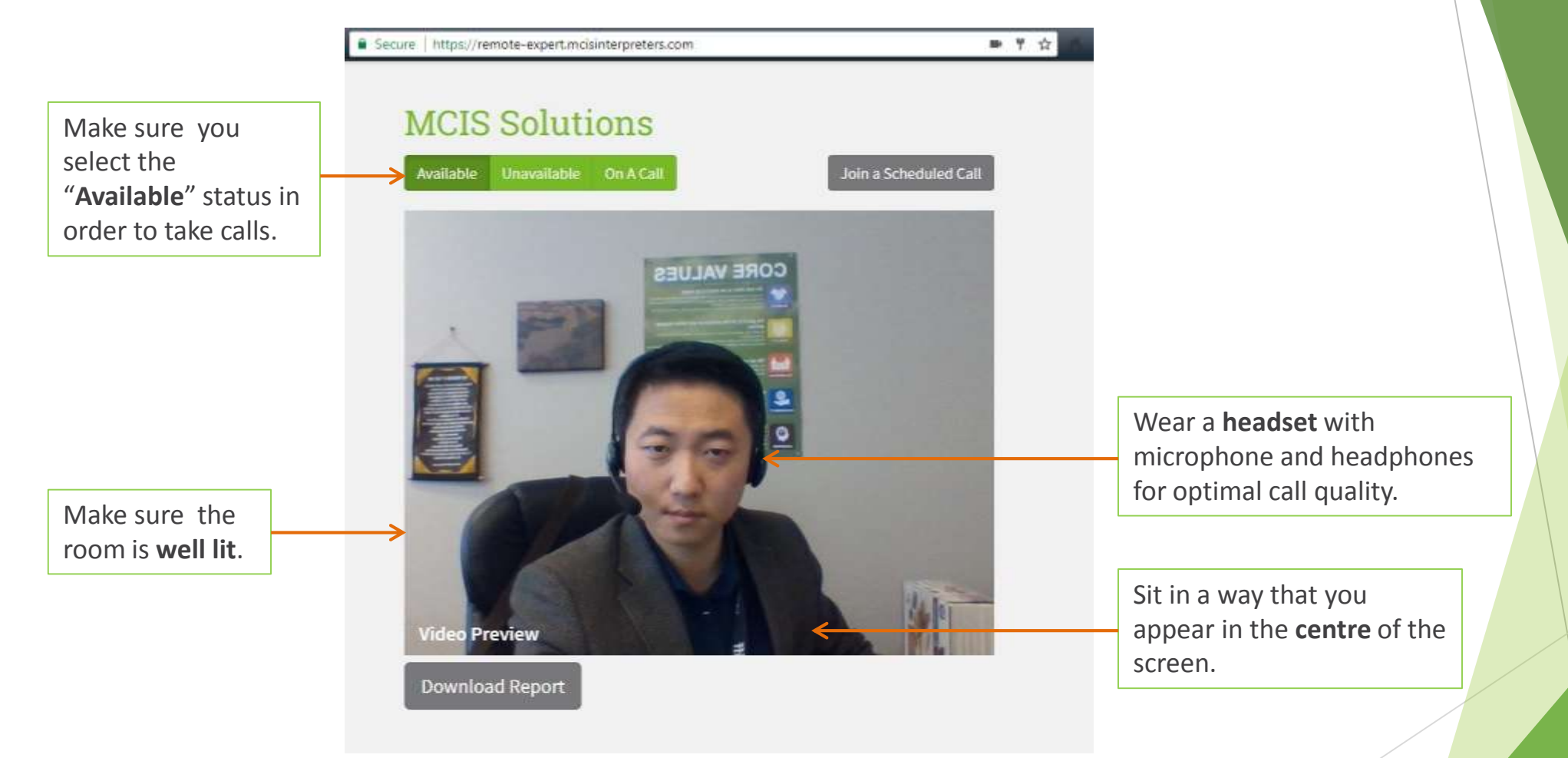

**From this screen, you will be awaiting any calls/assignments from any clients.**

## Remote Interpretation Basics

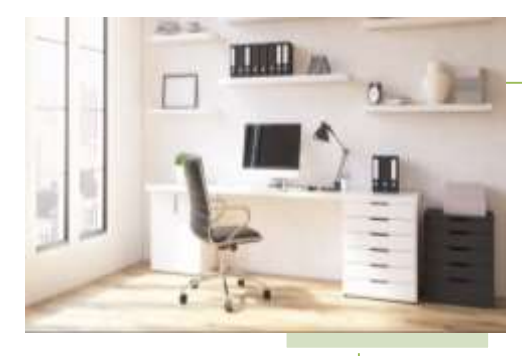

### **Find**

•A quite & well-lit place that is free of interruptions

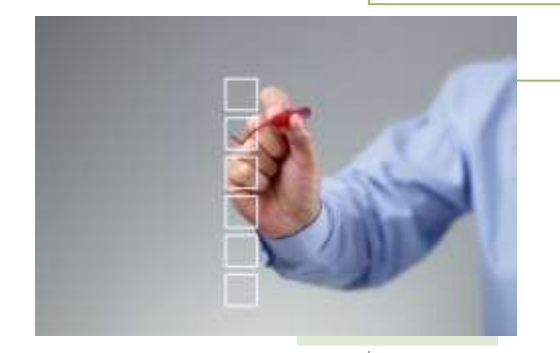

#### **Make sure you**

- Inform your family and neighbors you are working
- Post "do not disturb" sign on door
- Set your mobile devices to silent or vibration mode

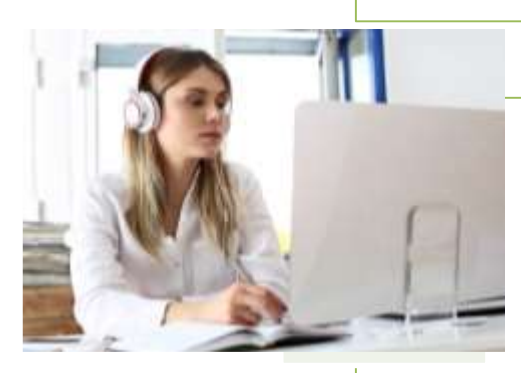

#### **Have tools & resources ready**

- Pen and notepad
- •Working computer
- •High-speed internet
- •Online dictionary
- •Headset

## Interrupting for Repetition or Clarification

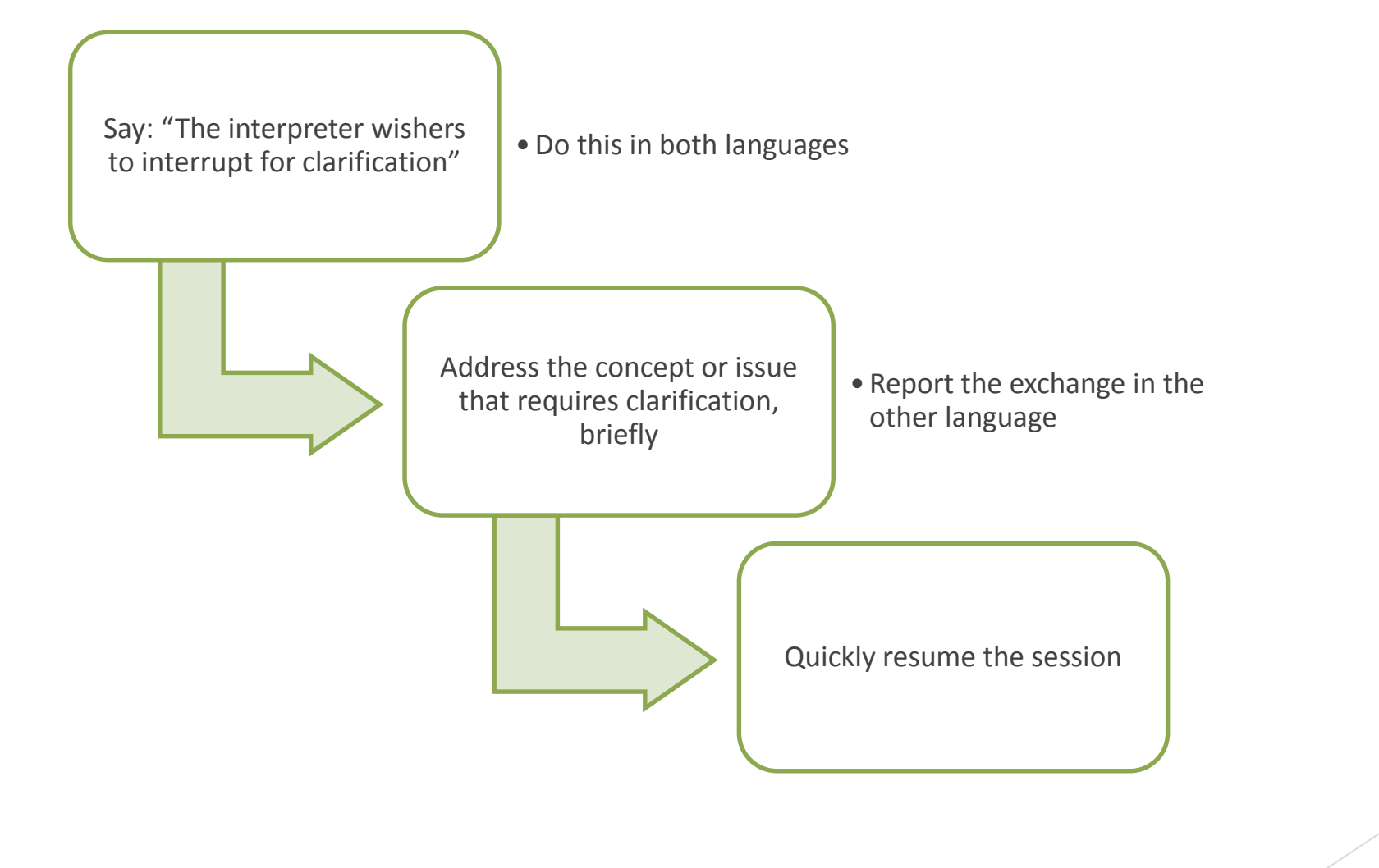

## Experiencing Technical Difficulties?

## **Contact Support**

 $\text{m}$ : 416-467-3097 x 500  $\boxtimes$ : [training@mcis.on.ca](mailto:training@mcis.on.ca)

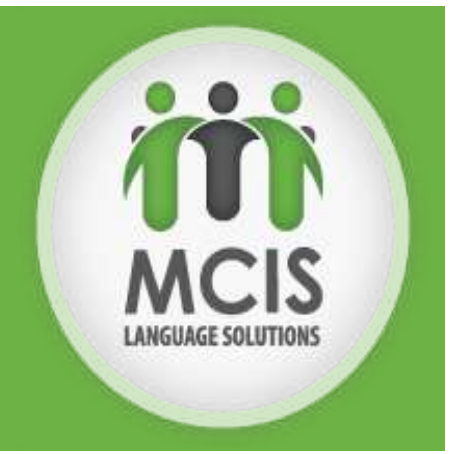

Questions related to the assignment itself?

Contact the **Interpretation Services** department at 416-467-3097 x 700 or at [is@mcis.on.ca](mailto:is@mcis.on.ca)